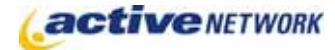

## When to Use

The Photo Gallery page type allows you to display images in an album or slide-how format on your site. When you create the gallery, you indicate which folders in your Digital Assets Library contain the images to display on the page. When the page is published, all image files stored in the selected folders are displayed on your Photo Gallery page.

If you want to create a page for non-image files, use the Digital Asset Gallery page type.

## Examples of How to Use

- ► Display photos from community events.
- ► Post progress photos of ongoing engineering projects.
- ▶ Provide photo albums showcasing tourist locations.

## Photo Gallery Page Sections & Fields

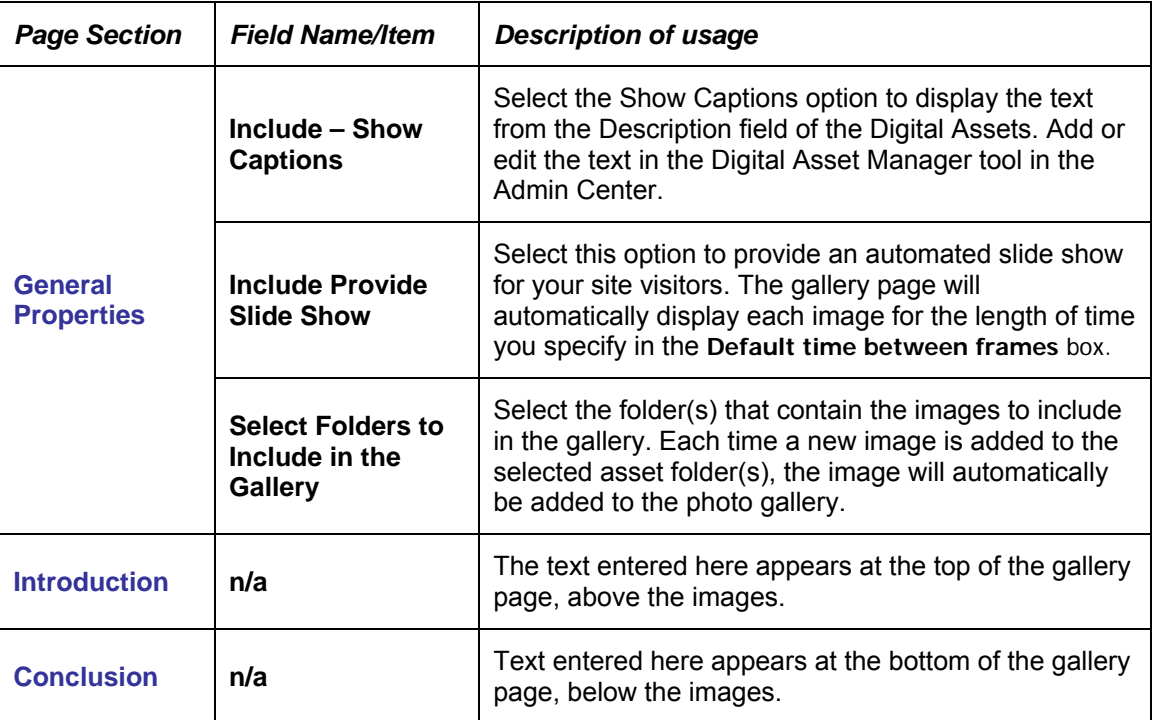

## Photo Gallery Page Tips!

Be sure to size all of the digital assets to the correct size before making them available for use on your site.